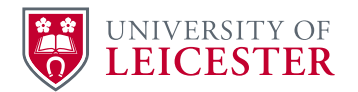

# How to Create a Project File

1. Standard procedure for creation of files for all ECS works projects.

### **Numbering**

2. All projects will have a PB reference number PBNNNNNN. The reference number is created as part of the minor works process. Capital projects will be allocated a number by the Finance Office.

### **Location**

3. Major and minor works projects should be filed on the X drive in the folder

#### X:\ECS\PP\Works

4. In the relevant works area; Site, Building, and for Oadby only, Site, Hall, Building. All buildings are prefixed with the MiCAD allocated building code.

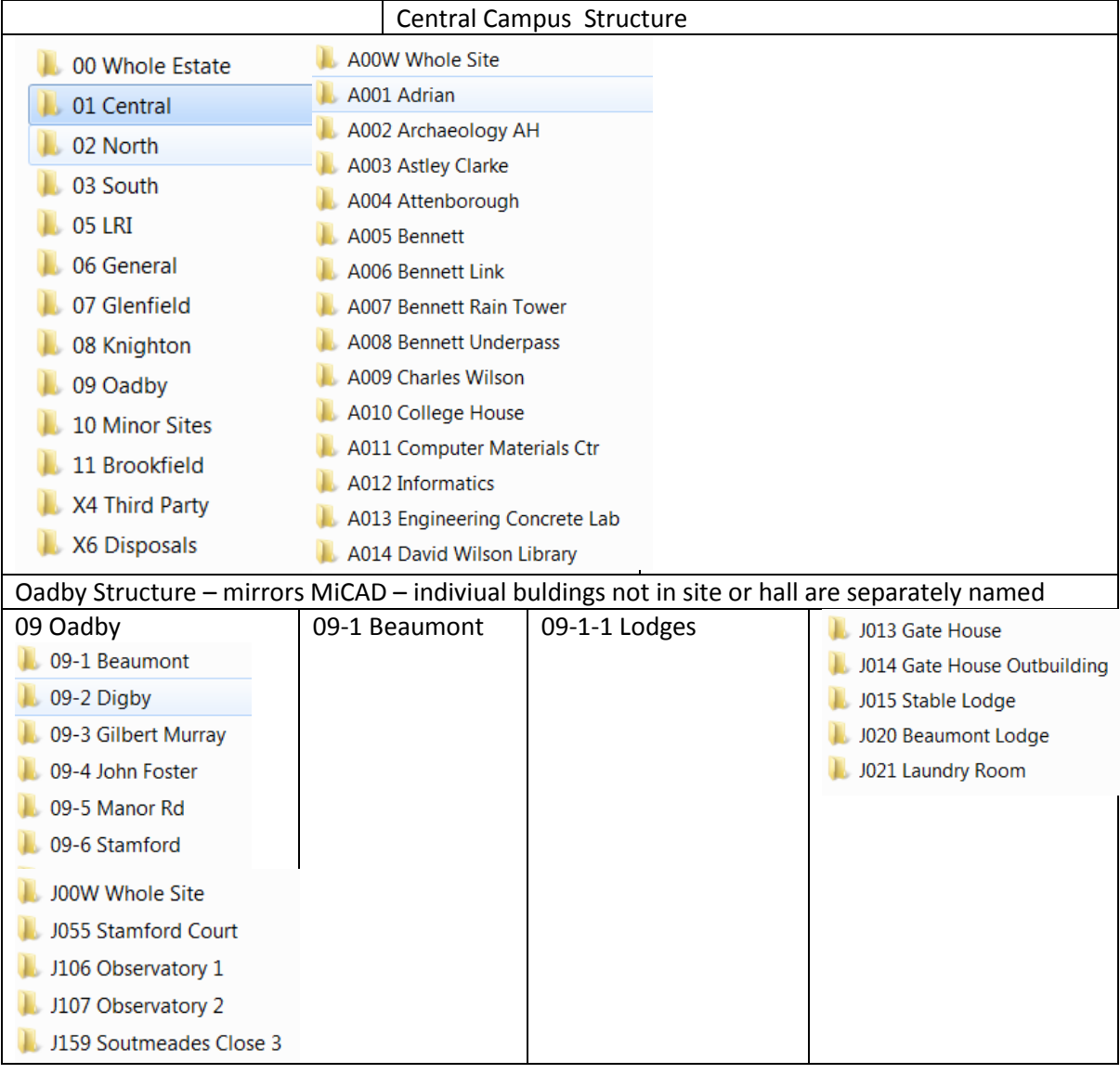

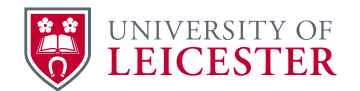

5. Project file names will start with the PB reference number – descriptions will be kept to a minimum, using just the room number or area if possible. The building name is already included in the file structure and doesn't need repeating.

Example file names include:

X:\ECS\PP\Works\00 Whole Estate\PB000479 Salix

X:\ECS\PP\Works\01 Central\A001 Adrian\PB000293 LG10

Projects for buildings in residences can be stored in the building, sub-hall or hall as appropriate – see file structure.

# To Create the File

- 6. For example, PB009999 a project to refurbish laboratory G77 in the Bennett Building.
- 7. Go to the building folder X:\ECS\PP\Works\01 Central\A005 Bennett
- 8. Create new folder from the tab and name it PB009999 G77

△ → ▼ L Computer: UA-2063 ▶ Shared Departmental (X:) File Edit View Tools Help Organize v New folder

- 9. Go to [X:\ECS\PP\PP Procedures\Intranet\File Structure.](file://uol.le.ac.uk/root/departments/ECS/PP/PP%20Procedures/Intranet/File%20Structure)
- 10. Right click, select copy, and copy the blank folder structure files into your new folder.
- 11. This will ensure that all new project files have the same structure.